## **Claimant Portal Super Quick Guide**

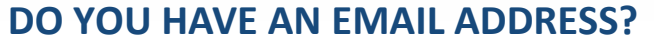

If not, set one up, we can help!

## **FILE A CLAIM: A FOUR-STEP PROCESS**

- 1. Register a new Claimant Portal user account.
- 2. Log in to your email account; open the email from the Idaho Department of Labor and click the verification link.
- 3. Log in to the Claimant Portal and complete "Your Profile" and submit. The system will attempt to verify your identity.
- 4. Click "File Claim Application," under the "APPLY FOR BENEFITS" tab.

## **FILE A WEEKLY CERTIFICATION THE FIRST SUNDAY AFTER YOU APPLY**

● You may select this option after your claim has been filed and there is a week available to claim (on Sunday). It can be found under the "APPLY FOR BENEFITS" tab.

labor.idaho.gov ones Idaho Department of Labor

A proud partner of the

americanjobcenter network